# **Solução de problemas do Jabber Softphone para VDI - Problemas comuns**

### **Contents**

Introdução Pré-requisitos **Requisitos** Componentes Utilizados Problemas comuns e soluções Erros de CTI Tempo limite de CTI Permissões de CTI Controle de linha CTI desativado Associação de Dispositivo CTI Controle de Dispositivo CTI Desabilitado Erros de SIP Falha de soquete SIP

## **Introdução**

Este documento descreve o Jabber Softphone mais comum para problemas de VDI e como corrigi-los.

## **Pré-requisitos**

### **Requisitos**

A Cisco recomenda que você tenha conhecimento do Cisco Unified Communications Manager (CUCM) e do Jabber Softphone para VDI (JVDI).

### **Componentes Utilizados**

As informações neste documento são baseadas nas versões de software listadas:

- Cisco Unified Communications Manager 14.0.1 SU2
- Cisco Jabber 14.1.3
- Agente JVDI 14.1.3
- Cliente JVDI 14.1.3

As informações neste documento foram criadas a partir de dispositivos em um ambiente de laboratório específico. Todos os dispositivos utilizados neste documento foram iniciados com uma configuração (padrão) inicial. Se a rede estiver ativa, certifique-se de que você entenda o impacto potencial de qualquer comando.

## **Problemas comuns e soluções**

**Erros de CTI**

Se uma falha do softphone JVDI for devido a uma falha de conexão CTI, o status da conexão Jabber do VDI exibe o canal virtual e o SIP como conectado, mas o CTI como **Não conectado**.

| Connection Status                                                 | ×                                                                                                    | ⊝<br><b>Extend diagnostic</b>                                   |                                   |  |
|-------------------------------------------------------------------|----------------------------------------------------------------------------------------------------|-----------------------------------------------------------------|-----------------------------------|--|
|                                                                   | Cisco Jabber<br>Version 14.1.3 (307304)                                                                                                    | JVDI client version:<br>JVDI agent version:                     | 14.1<br>14.1<br>Con<br>Con<br>Not |  |
| Softphone with VDI<br>Status:<br>Address:<br>Protocol:<br>Reason: | <b>Details</b><br>Not connected<br>cucmpub.<br>$(SIP)$ (IPV4)<br>SIP<br>Connection error. Ensure the server information in the Phone<br>Services tab on the Options window is correct. Contact your system<br>administrator for assistance. | Virtual Channel status:<br>SIP status:<br>Softphone CTI status: |                                   |  |
| Device:                                                           | <b>CSFJKING</b>                                                                                                    |                                                                 |                                   |  |

*Falha de conexão CTI*

Quando a conexão SIP do cliente JVDI está funcionando e ocorre uma falha de CTI, o dispositivo Jabber CSF é exibido como registrado no site **Administração > Dispositivo > Telefone** do CUCM**.**

| Find Phone where Device Name       |  |                   | $\vee$ contains | $\vee$ csfjking |             | Find | Clear Filter   수   ㅡ |            |                 |      |
|------------------------------------|--|-------------------|-----------------|-----------------|-------------|------|----------------------|------------|-----------------|------|
| Select item or enter search text v |  |                   |                 |                 |             |      |                      |            |                 |      |
|                                    |  | Device Name(Line) | Description     |                 | Device Pool |      | Device Protocol      | Status     | Last Registered | Last |
|                                    |  | <b>CSFJKING</b>   | Username's CSF  |                 | Phone DP    | SIP  |                      | Registered | Now             |      |

*CSF registrado durante falha de CTI*

#### **Tempo limite de CTI**

Para verificar se um tempo limite de CTI ocorreu, colete os rastreamentos e logs listados.

- Rastreamentos de CUCM CTIManager
- Relatório de problemas do Jabber a partir da infraestrutura de desktop virtual (VDI)

O Rastreamento SDL do CUCM CTIManager mostra que o CTIManager tenta uma reassociação com LDAP e define o tempo limite da rede como 5 segundos.

33538217.033 |07:32:28.921 |InfoAplicativo |authenticationDB::login (Autenticando usando LDAP) 33538217.038 |07:32:28.921 |InfoAplicativo |LDAP não inicializado...conectando... 33538217.042 |07:32:28.921 |InfoAplicativo |Autenticação com SSL não habilitada (0)- (ldap://ldap.domain.local:389) 33538217.046 |07:32:28.924 |InfoAplicativo |LDAP definiu a opção LDAP\_OPT\_NETWORK\_TIMEOUT como 5 segundos

O rastreamento SDL do CUCM CTIManager indica que o CTIManager verificou que o período de tempo limite passou e envia um evento de provedor completo contendo um erro de tempo limite para o Jabber.

33538233.000 |07:32:38.644 |SdlSig |CtiLoginCheckTimeout |autenticando |CTIHandler(1.200.12.212) |SdlTimerService(1.200.3.1) |1 200,21 215,3^\*^\* |[R:H-H:0,N:0,L:0,V:0,Z:0,D:0] mSequenceNumber=2 33538233.003 |07:32:38.647 |InfoAplicativo |[CTI-APP] [CTIHandler::OutputCtiMessage ] CTI ProviderOpenCompletedEvent (seq#=2) provider id=16777428 CM Version=14.0.1 error code=2362179701 description=Falha no logon no diretório - timeout enableIpv6=0 NoOfDaysPwdToExp=4294967295 33538233.004 |07:32:38.651 |InfoAplicativo |CtiProviderOpenFailure - falha do aplicativo CTI ao abrir o

provedor; falha na inicialização do aplicativo CTIconnectionId:212 Código do motivo.:-1932787595 IPAddress: xxx.xxx.xxx.xxx Endereço IPv6: ID do aplicativo:ID do cluster Cisco CTIManager:ID do nó standAloneCluster:cucmpub.domain.local

O log do Jabber mostra que o Jabber recebeu o PROVIDER\_OPEN\_COMPLETED\_EVENT do CTIManager e fecha a conexão CTI devido ao erro de tempo limite recebido.

2023-01-24 07:32:38,598 DEBUG [0x000026e0] [c\deskphoneprovider\DPProvider.cpp(1274)] [csf.ecc] [CDPProvider::DispatchTheMessage] - [id=0] CDPProvider::DispatchTheMessage, nPduNum=126, pduName=PROVIDER EN\_COMPLETED\_EVENT

2023-01-24 07:32:38,598 AVISO [0x000026e0] [rc\deskphoneprovider\DPProvider.cpp(598)] [csf.ecc] [CDPProvider::HandleEvent\_ProviderOpenCompleted] - Falha de ProviderOpen: motivo: 0x8ccc0075, Falha no logon no diretório - tempo limite

2023-01-24 07:32:38,598 ERRO [0x000026e0] [deskphoneprovider\CtiConnection.cpp(260)] [csf.ecc] [CtiConnection::SocketWorkItem::run] - CtiConnection: Falha na desconexão do soquete!

#### **Soluções de tempo limite de CTI**

- Verifique a porta de autenticação LDAP do CUCM em uso. Alterar a porta de autenticação para uma 1. porta de Catálogo Global (3268\3269) pode reduzir o atraso das solicitações de autenticação.
- 2. Verifique se os servidores de autenticação LDAP estão configurados como FQDN (nome de domínio totalmente qualificado). Em caso afirmativo, verifique se todos os FQDNs do servidor podem ser resolvidos via DNS a partir do CUCM.

**Observação**: o Cisco CTIManager precisa ser reiniciado sempre que a porta de autenticação for alterada.

#### **Permissões de CTI**

Para verificar se as permissões CTI são a causa de uma falha CTI, colete os rastreamentos e registros listados.

- Rastreamentos de CUCM CTIManager
- Relatório de problemas do Jabber do VDI

Os rastreamentos SDL do CUCM CTIManager mostram o CTIManager verificando as configurações do usuário. Durante a verificação das configurações, o CTIManager envia um ProviderOpenCompletedEvent notificando o Jabber de que o usuário não tem as permissões corretas para executar o controle CTI.

33401907.000 |07:49:58.670 |SdlSig |CtiUserSettingsRes |verificando |CTIHandler(1.200.12.150)  $|CTIDbAccess(1.200,8,1) | 1 200,21 153,3^*$ \*\*  $| [R:N-H:0,N:0,L:0,V:0,Z:0,D:0]$  SuperProvider = CallParkRetrievalAllowed desativado = ModifyCallingNumber desativado = CTI desativado ativado ativado  $=$  CallMonitor desativado  $=$  CallRecord desativado  $=$  Userid desativado  $=$  iking result=0 33401907.005 |07:49:58.670 |InfoAplicativo |[CTI-APP] [CTIHandler::OutputCtiMessage ] CTI ProviderOpenCompletedEvent (seq#=2) provider id=16777366 CM Version=14.0.1 error code=2362179679 description=Falha no logon de diretório - Usuário ausente no grupo de Usuários CTI Padrão. enableIpv6=0 NoOfDaysPwdToExp=4294967295

33401907.006 |07:49:58.673 |InfoAplicativo |CtiProviderOpenFailure - falha do aplicativo CTI ao abrir o provedor; falha na inicialização do aplicativo CTIconnectionId:150 Código do motivo.:-1932787617 IPAddress:xxx.xxx.xxx.xxx Endereço IPv6: ID do aplicativo:ID do cluster Cisco CTIManager:ID do nó independente do cluster:cucmpub.domain.local

Os logs do Jabber indicam que o Jabber recebe o PROVIDER\_OPEN\_COMPLETED\_EVENT do

CTIManager, mas falha devido a permissões incorretas.

2023-01-23 07:49:58,561 DEBUG [0x000026a8] [c\deskphoneprovider\DPProvider.cpp(1274)] [csf.ecc] [CDPProvider::DispatchTheMessage] - [id=0] CDPProvider::DispatchTheMessage, nPduNum=126, pduName=PROVIDER EN\_COMPLETED\_EVENT

2023-01-23 07:49:58,561 AVISO [0x000026a8] [rc\deskphoneprovider\DPProvider.cpp(598)] [csf.ecc] [CDPProvider::HandleEvent\_ProviderOpenCompleted] - Falha de ProviderOpen: motivo: 0x8ccc005f, Falha no logon no diretório - Usuário ausente no grupo Usuários CTI Padrão.

2023-01-23 07:49:35,561 ERRO [0x000026a8] [deskphoneprovider\CtiConnection.cpp(260)] [csf.ecc] [CtiConnection::SocketWorkItem::run] - CtiConnection: Falha na desconexão do soquete!

#### **Solução de Permissões de CTI**

Esse problema pode ser resolvido adicionando a função **CTI padrão habilitado** à configuração de 1. usuários finais do CUCM (**Administração do CUCM > Gerenciamento de usuário > Usuário final**).

| Roles | Standard CCM End Users          |  |
|-------|---------------------------------|--|
|       | Standard CCMUSER Administration |  |
|       | Standard CTI Enabled            |  |
|       |                                 |  |
|       |                                 |  |

*CTI Padrão Habilitar função de usuário final do CUCM*

#### **Controle de linha CTI desativado**

Para verificar se existem erros de controle de linha CTI, colete os rastreamentos e registros listados.

- Rastreamentos de CUCM CTIManager
- Relatório de problemas do Jabber do VDI

O rastreamento SDL do CUCM CTIManager mostra que o Gerenciador CTI recebeu uma LineOpenRequest do Jabber. O CTIManager não pode executar a abertura da linha e envia um evento de falha de abertura de linha para o Jabber.

33407677.002 |08:35:28.159 |InfoAplicativo |[CTI-APP] [CTIHandler::processIncomingMessage] CTI LineOpenRequest ( seq#=5 AutoAccept=0 Partição=Internal\_PT)

33407688.000 |08:35:28.162 |SdlSig-I |CtiLineOpenLineRes |pronto |CTIDeviceLineMgr(1.200.9.1) |CTIRegistrar(3,100,26,1) |1.200.21.167,6^xxx.xxx.xxx^CSFJKING |[R:N-H:0,N:0,L:0,V:0,Z:0,D:0] AsyncResponse=624 Name=CSFJKING LH=1|145 Result=0x8ccc00d3 Status de Aceitação Automática=0 33407688.001 |08:35:28.162 |InfoAplicativo |[CTI-APP] [Line(145)::openLineResponse] (Signal=CtiLineOpenLineRes State=lineState\_opening LineNumber=1151026, LineHandle: CtiID=1:LineID=145, LineRequestTimeout=5)

33407688.002 |08:35:28.162 |InfoAplicativo |CtiLineOpenFailure - Não é possível abrir a linha CTI Connection Id:1 Nome do dispositivo:CSFJKING Número do diretório:1151026 Partição:Internal\_PT UNKNOWN\_PARAMTYPE:Reason:-1932787501 ID do aplicativo:Cisco CTIManager Cluster ID:StandAloneCluster Node ID:cucmpub.domain.local

33407688.008 |08:35:28.162 |ErroDoAplicativo Falha em |LineOpen. Removendo Linha. Device=CSFJKING Local LH=1|145 33407689.003 |08:35:28.176 |InfoAplicativo |[CTI-APP] [CTIHandler::OutputCtiMessage ] CTI LineClosedEvent ( LH=1|144 reason=8 )

Jabber.log mostra que o Jabber recebeu LINE\_CLOSED\_EVENT do CTI Manager e define a linha como fora de serviço. Uma vez definido como fora de serviço, o Jabber envia um evento de fechamento de

dispositivo e provedor para o CTI Manager e a conexão CTI é encerrada.

2023-01-23 08:35:28,471 DEBUG [0x00001e6c] [c\deskphoneprovider\DPProvider.cpp(1405)] [csf.ecc] [CDPProvider::DispatchTheMessage] - [id=0] Received: , pdunames[nPduNum]=LINE\_CLOSED\_EVENT 2023-01-23 08:35:28,471 DEBUG [0x00001e6c] [cc\src\deskphoneprovider\DPLine.cpp(711)] [csf.ecc] [CDPLine::HandleEvent\_LineClosed] - CDPLine::HandleEvent\_LineClosed 2023-01-23 08:35:28,471 DEBUG [0x00001e6c] [c\src\deskphoneprovider\DPLine.cpp(1078)] [csf.ecc]

[CDPLine::OutOfService] - CDPLine::OutOfService, bClose=1

2023-01-23 08:35:28,486 DEBUG [0x00002818] [c\deskphoneprovider\DPProvider.cpp(1086)] [csf.ecc] [CDPProvider::SendRequest] - [id=0] SendRequest Bem-sucedido.,

pdunames[msg.msgID]=DEVICE\_CLOSE\_REQUEST, msg.sequenceNumber=6

2023-01-23 08:35:28,486 DEBUG [0x00002818] [c\deskphoneprovider\DPProvider.cpp(1086)] [csf.ecc] [CDPProvider::SendRequest] - [id=0] SendRequest Bem-sucedido.,

pdunames[msg.msgID]=PROVIDER\_CLOSE\_REQUEST, msg.sequenceNumber=7

2023-01-23 08:35:28,486 ERRO [0x00001e6c] [deskphoneprovider\CtiConnection.cpp(260)] [csf.ecc] [CtiConnection::SocketWorkItem::run] - CtiConnection: Falha na desconexão do soquete!

#### **Linha Fechar solução**

Verifique se a configuração **Allow Control of Device from CTI** está habilitada na configuração da linha CSF (**CUCM Administration > Device > Phone**).

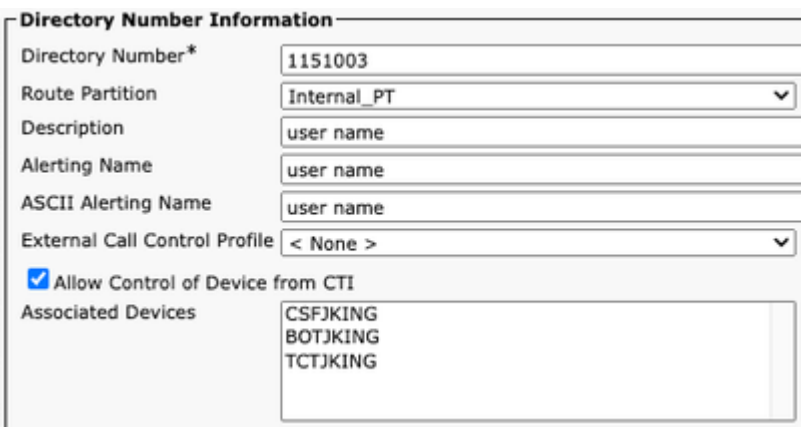

Número do Diretório Permissões CTI

**Observação**: se a opção "**Permitir controle do dispositivo do CTI**" estiver habilitada na linha, mas os erros do CTI ainda forem vistos, desative e ative a opção entre as alterações.

#### **Associação de Dispositivo CTI**

Para verificar se existem erros de associação de dispositivo CTI, colete os rastreamentos e registros listados.

- Rastreamentos de CUCM CTIManager
- Relatório de problemas do Jabber do VDI

O rastreamento SDL do CUCM CTIManager revela que o CTI Manager recebe o PROVIDER\_OPEN\_REQUEST e envia uma resposta do provedor com autenticação de usuário bemsucedida.

33301558.002 |13:27:34.924 |InfoAplicativo |CTIManager::CtiManager::providerOpenRequest(): PROVIDER\_OPEN\_REQUEST recebido  $\hat{a}\in$ " Id de Conexão=2 TcpHandle=[1:200:21:139] PeerIPAddr=xxx.xxx.xxx.xxx PeerPort=50155 Nome de usuário= CtiHandler=[1:200:12:136]

33301560.004 |13:27:34.925 |InfoAplicativo |[CTI-APP] [CTIHandler::OutputCtiMessage ] CTI ProviderOpenResponse (seq#=2) provider id=16777352 FIPSMode =  $0$ 33301565.090 |13:27:35.271 |InfoAplicativo |AuthenticationImpl:: autenticação bem-sucedida para ID de usuário : jking

Em seguida, o CTI Manager faz uma pesquisa dos dispositivos controlados pelos usuários finais do CUCM e nenhum dispositivo é encontrado. Um ProviderOpenCompleteEvent é enviado para Jabber com TotalControllableDevices definido como 0.

33301572.000 |13:27:35.271 |SdlSig |CtiDeviceListWithDPFetchRes |pronto |CTIDeviceRegManager(1.200.10.1) |CTIDbAccess(1.200,8,1) |1 200,21 139,3^\*^\* |[R:N-H:0,N:0,L:0,V:0,Z:0,D:0] EnumHandle=89 NumDevices=0 Total=0 mbMore=0 33301572.001 |13:27:35.271 |ErroDoAplicativo |ready\_CtiDeviceListWithDPFetchRes EnumHandle=89 numDevices=0 TotalDevices=0 Mais=0 Resultado=0 33301577.004 |13:27:35.272 |InfoAplicativo |[CTI-INFO]  $[CTIHandler::GenerateOBEProviderOpenSuccess] totalControlableDevices = 0$ 33301577.007 |13:27:35.272 |InfoAplicativo |[CTI-APP] [CTIHandler::OutputCtiMessage ] CTI ProviderOpenCompletedEvent (seq#=2) provider id=16777352 dscpForCTI2Apps =96 EnableIpv6 =0 autoCallPickupEnabled =0 LoginUserID = NoOfDaysPwdToExp =4294967295 TotalControllableDevices =0 ClusterId =StandAloneCluster

Jabber.log mostra que o Jabber recebeu ProviderOpenCompleteEvent do Gerenciador CTI. A solicitação para obter dispositivos atingiu o tempo limite e handleOpenFailed com um erro 8.

2023-01-22 13:26:13,888 DEBUG [0x000025a4] [c\deskphoneprovider\DPProvider.cpp(1274)] [csf.ecc] [CDPProvider::DispatchTheMessage] - [id=0] CDPProvider::DispatchTheMessage, nPduNum=126, pduName=PROVIDER EN\_COMPLETED\_EVENT 2023-01-22 13:26:13,888 DEBUG [0x000025a4] [c\deskphoneprovider\DPProvider.cpp(1423)] [csf.ecc] [CDPProvider::DispatchTheMessage] - [id=0] PDUTYPE\_ProviderEvent ou PDUTYPE\_Heartbeat, nPduNum=126, pdunames[n PduNum]=PROVIDER\_OPEN\_COMPLETED\_EVENT 2023-01-22 13:26:13,888 DEBUG [0x000025a4] [rc\deskphoneprovider\DPProvider.cpp(577)] [csf.ecc] [CDPProvider::HandleEvent\_ProviderOpenCompleted] - [id=0] CDPProvider::HandleEvent\_ProviderOpenCompleted

2023-01-22 13:26:32,868 DEBUG [0x00002404] [per\DeskPhoneConnectionContext.cpp(1068)] [csf.ecc] [csf::ecc::DeskPhoneConnectionContext::GetDevicesTimeoutWorkItem::run] - [id=1] DeskPhoneConnectionContext::GetDevicesTimeoutWorkItem::run ()

2023-01-22 13:26:32,868 DEBUG [0x00002404] [per\DeskPhoneConnectionContext.cpp(1071)] [csf.ecc] [csf::ecc::DeskPhoneConnectionContext::GetDevicesTimeoutWorkItem::run] - [id=1] Tempo limite dos dispositivos

2023-01-22 13:26:32,868 ERRO [0x00002404] [per\DeskPhoneConnectionContext.cpp(509)] [csf.ecc] [csf::ecc::DeskPhoneConnectionContext::handleOpenFailed] - [id=1] estado:2estado de logon:3erro:8

Em seguida, o Jabber fecha a conexão CTI com o CUCM e define o serviço de telefonia como desconectado, pois nenhum dispositivo foi encontrado.

2023-01-22 13:26:32,868 DEBUG [0x00002040] [c\deskphoneprovider\DPProvider.cpp(1070)] [csf.ecc] [CDPProvider::SendRequest] - [id=1] CDPProvider::SendRequest, msg.sequenceNumber=4, pObject=1758DB6C, pdunames[msg.msgID]=SOLICITAÇÃO\_FECHAMENTO\_PROVEDOR 2023-01-22 13:26:32,868 INFO [0x00002040] [\deskphoneprovider\CtiConnection.cpp(60)] [csf.ecc] [CtiConnection::stop] - CtiConnection::stop

2023-01-22 13:26:32,868 ERRO [0x00001e10] [deskphoneprovider\CtiConnection.cpp(260)] [csf.ecc] [CtiConnection::SocketWorkItem::run] - CtiConnection: Falha na desconexão do soquete!

2023-01-22 13:26:32,868 DEBUG [0x000024fc] [Control\TelephonyCallControlImpl.cpp(1022)]

[jcf.tel.callcontrol] [CSFUnified::TelephonyCallControlImpl::onServiceStartResult] - Resultado do Início do Serviço: [eDeskPhone], Código de Falha de Conexão: [eDeviceRegSelectedDevice NãoEncontrado] 2023-01-22 13:26:32,868 INFO [0x00002434] [ices\impl\TelephonyServiceImpl.cpp(3998)] [jcf.tel.service] [CSFUnified::TelephonyServiceImpl::OnTelephonyServiceConnectionStatusChanged] - Status de Conexão de Dispositivo de Serviço de Telefonia alterado de [Conectando] para [Desconectado] 2023-01-22 13:26:32,868 DEBUG [0x00002434] [\impl\TelephonyServerHealthImpl.cpp(477)] [jcf.tel.health] [CSFUnified::TelephonyServerHealthImpl::commitIfNotAlreadyCommitted] - a integridade do servidor de vídeo do telefone de mesa não foi confirmada porque nenhum telefone de mesa foi encontrado na lista de dispositivos ainda

#### **Solução de Associação de Dispositivo CTI**

Esses erros são vistos quando os dispositivos JVDI CSF não estão presentes nos **Dispositivos** 1. **Controlados** do usuário final do CUCM. Adicionando o dispositivo CSF aos dispositivos controlados para corrigir esse problema (**Administração do CUCM > Gerenciamento de usuário > Usuário final**).

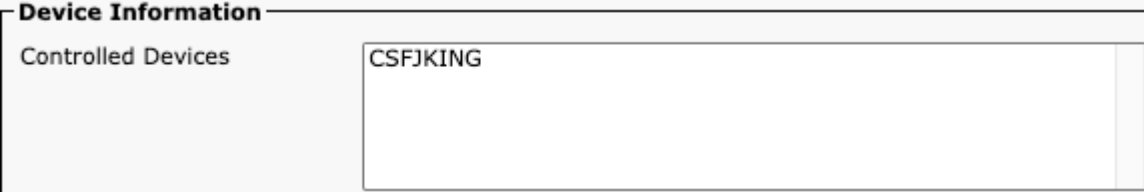

*Dispositivos controlados pelo CUCM*

#### **Controle de Dispositivo CTI Desabilitado**

Para verificar se o controle do dispositivo CTI está desabilitado.colete os rastreamentos e logs listados.

- Rastreamentos de CUCM CTIManager
- Relatório de problemas do Jabber do VDI

O log do Jabber mostra que o Jabber enviou um DEVICE\_OPEN\_REQUEST para o CUCM CTI Manager.

2023-01-23 08:14:26,674 DEBUG [0x00002578] [c\deskphoneprovider\DPProvider.cpp(1086)] [csf.ecc] [CDPProvider::SendRequest] - [id=0] SendRequest Bem-sucedido., pdunames[msg.msgID]=DEVICE\_OPEN\_REQUEST, msg.sequenceNumber=4

O rastreamento SDL do CUCM CTIManager revela que o CTI Manager recebeu a solicitação de abertura do dispositivo e responde de volta ao Jabber com um CtiDeviceOpenFailure.

33404809.002 |08:14:27.899 |InfoAplicativo |[CTI-APP] [CTIHandler::processIncomingMessage] DeviceOpenRequest CTI (seq#=4 nome do dispositivo=CSFJKING teclas de funções AppID=1234) 33404811.009 |08:14:27.899 |ErroDoAplicativo |DeviceThirdParty::isDeviceOpenValid deviceName=CSFJKING Enviando CtiDeviceOpenDeviceRes (Seq#=4 error=0x8ccc00d2) 33404812.003 |08:14:27.899 |InfoAplicativo |[CTI-APP] [CTIHandler::OutputCtiMessage ] CTI FailureResponse ( $seq#=4$  result=2362179794 description=) 33404812.004 |08:14:27.900 |InfoAplicativo |CtiDeviceOpenFailure - falha na abertura do dispositivo CTI Connection Id:154 Nome do dispositivo:CSFJKING UNKNOWN\_PARAMTYPE:ReasonCode:- 1932787502 App ID:Cisco CTIManager Cluster ID:StandAloneCluster Node ID:cucmpub.domain.local Process ID:jking-xxx.xxx.xxx.xxx-51126 Process ID:29347 Process Name:CtiHandler

Jabber.log mostra que o Jabber recebeu a resposta de falha do CTI Manager e a sessão CTI está desconectada.

2023-01-23 08:14:27,674 ERRO [0x00002578] [c\deskphoneprovider\DPProvider.cpp(1287)] [csf.ecc] [CDPProvider::DispatchTheMessage] - **FailureResponse**, resultado=**0x8ccc00d2**, (**CTIERR\_DEVICE\_RESTRICTED** )

2023-01-23 08:14:27,674 DEBUG [0x00002578] [c\deskphoneprovider\DPProvider.cpp(1333)] [csf.ecc] [CDPProvider::DispatchTheMessage] - [id=0] **Received** , pdunames[nPduNum]=**FAILURE\_RESPONSE**, seqNum=4

2023-01-23 08:14:27,686 ERRO [0x00002578] [deskphoneprovider\CtiConnection.cpp(260)] [csf.ecc] [CtiConnection::SocketWorkItem::run] - **CtiConnection: Falha na desconexão do soquete!**

#### **Solução de Controle de Dispositivo CTI Desabilitada**

1. Verifique se a configuração Allow Control of Device from CTI está habilitada na configuração do dispositivo CSF **(CUCM Administration > Device > Phone)**.

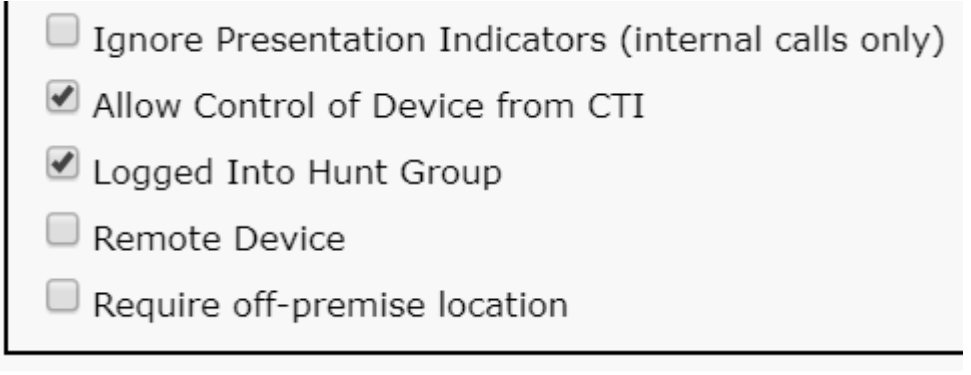

*Controle de Permissão de CTI de Dispositivo CSF*

### **Erros de SIP**

Quando uma falha de softphone JVDI ocorre devido a uma falha de conexão SIP, o status de conexão Jabber do VDI exibe o canal virtual como conectado, mas o status SIP e CTI mostra como Não conectado.

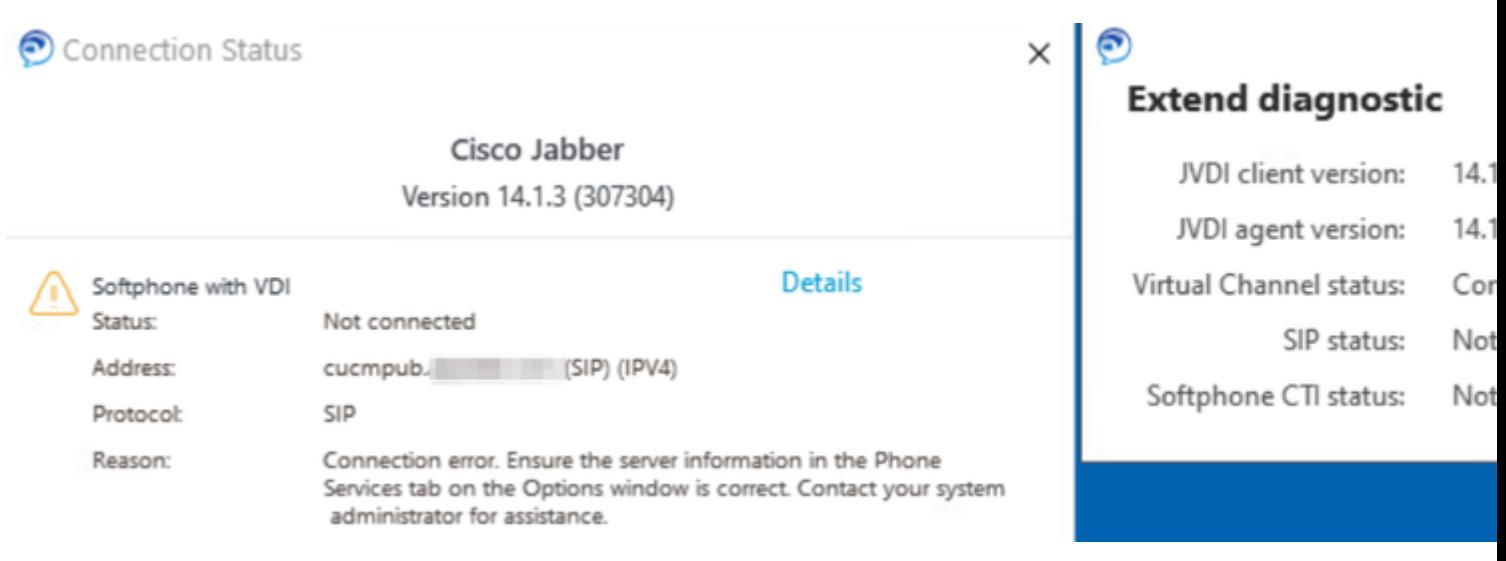

#### *Erro SIP JVDI*

Quando a conexão SIP do cliente JVDI está falhando, o dispositivo Jabber CSF aparece como não registrado no site **Administração do CUCM > Dispositivo > Telefone**.

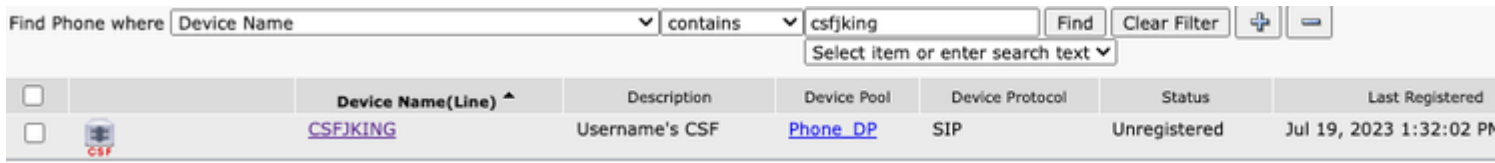

*CUCM CSF não registrado*

#### **Falha de soquete SIP**

Com o JVDI, todo o tráfego SIP se origina do cliente JVDI na máquina thin client. Para solucionar problemas de coleta dos rastreamentos e registros listados.

- Rastreamentos do CUCM CallManager
- Relatório de problemas do Jabber do VDI

O registro vxc do cliente JVDI mostra que os servidores CUCM principal e secundário são usados para sinalização SIP 5060. O servidor primário é definido como o servidor ativo.

2020-01-23 08:58:44,623 DEBUG [0x00000000000036a0] [ore\sipstack\sip\_common\_transport.c(866)] [csf.sip-call-control] [sipTransportCfgTableInit] - [SIP][TRANS][1] PRIMARY\_CCM: Endereço IPv4: cucmsub.domain.local:5060 IPv6 Endereço:: 5060 transporte: 4

2020-01-23 08:58:44,623 DEBUG [0x00000000000036a0] [ore\sipstack\sip\_common\_transport.c(866)] [csf.sip-call-control] [sipTransportCfgTableInit] - [SIP][TRANS][2] SECONDARY\_CCM: Endereço IPv4: cucmpub.domain.local:IP5060 Endv6:5060 transporte: 4

2020-01-23 08:58:44,633 ERRO [0x00000000000036a0] [re\sipstack\sip\_common\_transport.c(1075)] [csf.sip-call-control] [sip\_transport\_get\_ti\_addr] - [SIP][TRANS] Nenhum ativo 1: PRIMARY\_CCM encontrado usando o CUCM principal

O Cliente JVDI relata uma falha de conexão de soquete ao tentar se conectar ao servidor primário na porta 5060. A sessão é então removida.

2020-01-23 08:58:44,656 DEBUG [0x00000000000036a0] [\core\sipstack\ccsip\_platform\_tcp.c(910)] [csf.sip-call-control] [sip\_tcp\_set\_reason\_for\_ative\_connfailed] - SIPCC-SIP\_TCP\_MSG: sip tcp\_set\_reason\_for\_ative\_connfailed: Desconectado do Ative Server (). unRegReason:12 Erro:0, Causa:1, Motivo:[SOCKET\_REMOTE\_CLOSURE / CC\_UNREG\_REASON\_CM\_RESET\_TCP]

2020-01-23 08:58:44,656 INFO [0x00000000000036a0] [tiveapp\sipcc\core\ccapp\cc\_alarm.c(816)] [csf.sip-call-control] [setUnregReason] - SIPCC-PLAT\_API: setUnregReason: definição de unreg reason para=12

2020-01-23 08:58:44,656 DEBUG [0x00000000000036a0] [sipstack\sip\_transport\_connection.c(282)] [csf.sip-call-control] [sip\_transport\_connection\_on\_socket\_error] - [SIP][CONN][] socket(3912) error:-1 2020-01-23 08:58:44,656 DEBUG [0x00000000000036a0] [\core\sipstack\ccsip\_platform\_tcp.c(634)] [csf.sip-call-control] [sip\_tcp\_destroy\_connection] - SIPCC-SIP\_SOCK: sip\_tcp\_destroy\_connection: entrada de limpeza, soquete é 3912, connid é 0

2020-01-23 08:58:44,656 INFO [0x00000000000036a0] [\core\sipstack\ccsip\_platform\_tcp.c(384)] [csf.sipcall-controll [sip\_tcp\_purge\_entry] - SIPCC-SIP\_TCP\_MSG: sip\_tcp\_purge\_entry: soquete fd: 3912 fechado para connid 0 com endereço: xxx.xxx.xxx.xxx, porta remota: 060

2020-01-23 08:58:44,656 DEBUG [0x00000000000036a0] [e\sipstack\sip\_transport\_session.c(1055)] [csf.sip-call-control] [sip\_transport\_session\_disconnect] - [SIP][SESS][0] destruir a conexão. 2020-01-23 08:58:44,656 INFO [0x00000000000036a0] [re\sipstack\sip\_common\_transport.c(1666)]

[csf.sip-call-control] [sip\_transport\_on\_session\_create\_failed] - [SIP][TRANS][1] falha ao criar transporte!

O cliente JVDI define a conexão SIP como falha e a rota SIP é marcada como destruída.

2020-01-23 08:58:44,656 DEBUG [0x00000000000036a0] [\core\sipstack\sip\_common\_regmgr.c(3713)] [csf.sip-call-control] [sip\_regmgr\_on\_transport\_cucm\_connecting\_failed] - SIPCC-SIP\_REG: sip regmgr\_on\_transport\_cucm\_connecting\_failed: [1] falha na conexão cucm! 2020-01-23 08:58:44,656 INFO [0x00000000000036a0] [\core\sipstack\sip\_common\_regmgr.c(2242)] [csf.sip-call-control] [sip\_regmgr\_cc\_create\_failed] - SIPCC-SIP\_CC\_CONN: sip regmgr cc create failed: cucm 1 lost 2020-01-23 08:58:44,657 DEBUG [0x00000000000036a0] [ore\sipstack\sip\_common\_transport.c(306)] [csf.sip-call-control] [sip\_transport\_destroy\_cc\_conn] - [SIP][TRANS][1] destroy transport session: jabber

<-...-> cucm-1 (PRIMARY\_CCM)

#### **Soluções comuns para falhas de soquete SIP:**

- Verifique se você está tentando usar JVDI sobre VPN ou se está se conectando ao VDI usando o 1. Citrix Access Gateway ou o VMware Access Gateway.
	- Se uma VPN estiver em uso, verifique se as portas JVDI necessárias são permitidas em todos os dispositivos de segurança apropriados. Consulte a seção Requisitos de porta do Jabber Softphone para o Guia de implantação e instalação de VDI.
	- Se você estiver usando o Citrix Access Gateway ou o VMware Access Gateway, o Cisco JVDI requer que o MRA seja usado. O suporte para JVDI sobre MRA começa no JVDI e no Jabber versão 12.6.
- 2. Se o cliente JVDI estiver tendo esse problema em uma rede interna, verifique:
	- Roteamento entre a VLAN Thin Client e a VLAN CUCM.
	- Verifique se todas as portas necessárias para JVDI estão acessíveis. Consulte a seção Requisitos de porta do Jabber Softphone para o Guia de implantação e instalação de VDI.
	- Coletar uma captura de pacote do Thin Client e do CUCM
		- Verifique se o TCP Syn está chegando ao CUCM
		- Verifique se o thin client ou servidor está redefinindo a sessão TCP.

#### Sobre esta tradução

A Cisco traduziu este documento com a ajuda de tecnologias de tradução automática e humana para oferecer conteúdo de suporte aos seus usuários no seu próprio idioma, independentemente da localização.

Observe que mesmo a melhor tradução automática não será tão precisa quanto as realizadas por um tradutor profissional.

A Cisco Systems, Inc. não se responsabiliza pela precisão destas traduções e recomenda que o documento original em inglês (link fornecido) seja sempre consultado.